## УТВЕРЖДАЮ

Первый заместитель генерального директоразаместитель по научной работе ФГУП «ВНИИФТРИ» А.Н. Щицунов  $C_{\alpha}$  off  $16$ 

# **ИНСТРУКЦИЯ**

 $\overline{?}$ 

# ИЗМЕРИТЕЛИ ПАРАМЕТРОВ ЭЛЕКТРОМАГНИТНОГО ПОЛЯ  $\Pi$ 3-34

# МЕТОДИКА ПОВЕРКИ БВЕК.431440.08.07 МП

 $4.5.64925 - 16$ 

р.п. Менделеево 2016 г.

# Содержание

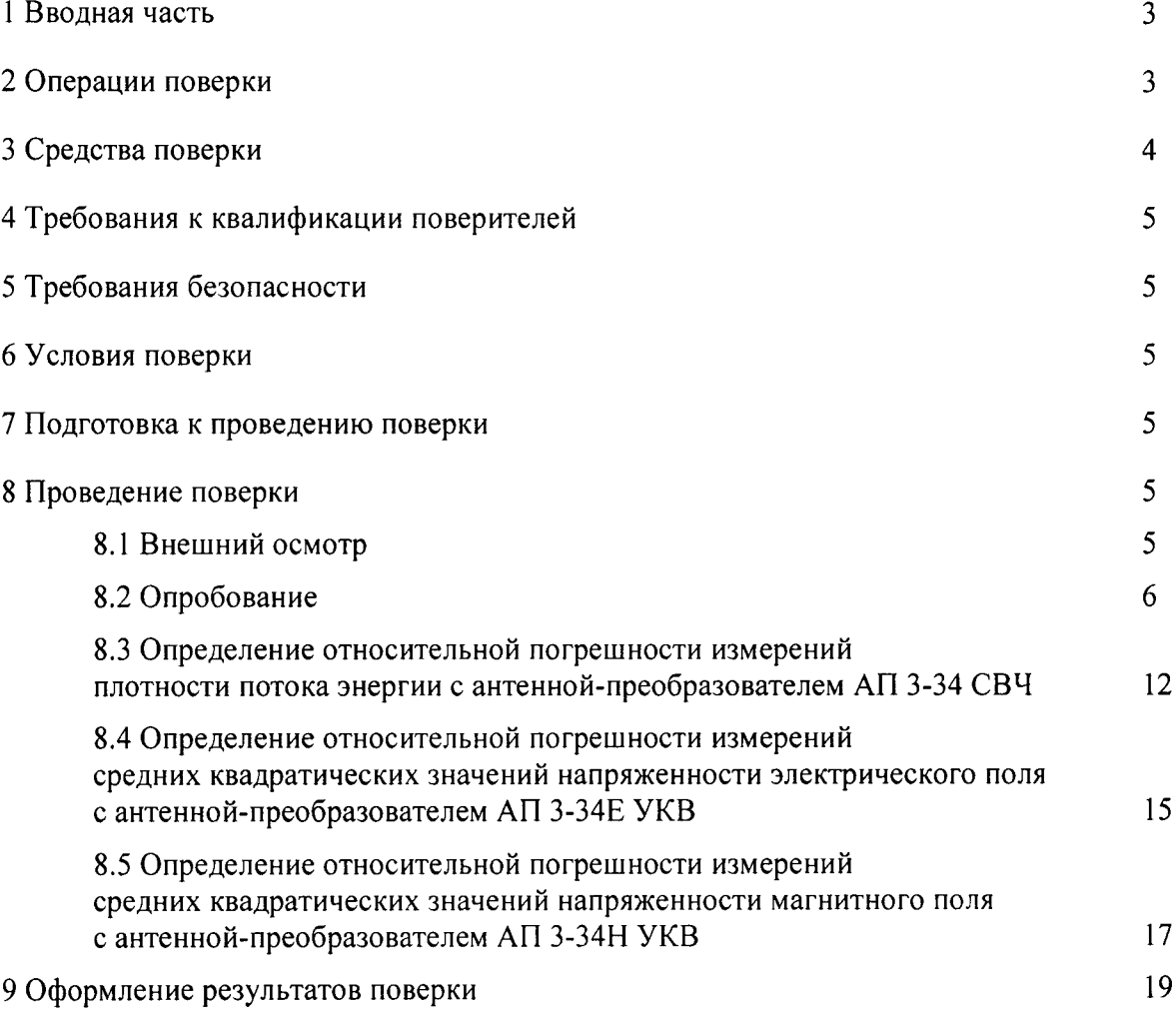

### 1 ВВОДНАЯ ЧАСТЬ

1.1 Настоящая методика поверки (далее - МП) устанавливает методы и средства первичной и периодической поверок измерителей параметров электромагнитного поля ПЗ-34 (далее измерители П3-34), изготавливаемых обществом с ограниченной ответственностью «НТМ-ЗАЩИТА» (ООО «НТМ-ЗАЩИТА»).

Первичной поверке подлежат измерители П3-34, выпускаемые из производства и выходящие из ремонта.

Периодической поверке подлежат измерители ПЗ-34, находящиеся в эксплуатации и на хранении.

1.2 Интервал между поверками 1 (один) год.

#### 2 ОПЕРАЦИИ ПОВЕРКИ

2.1 При проведении поверки измерителей П3-34 должны быть выполнены операции, указанные в таблице 1.

Таблица 1 - Операции поверки измерителей ПЗ-34

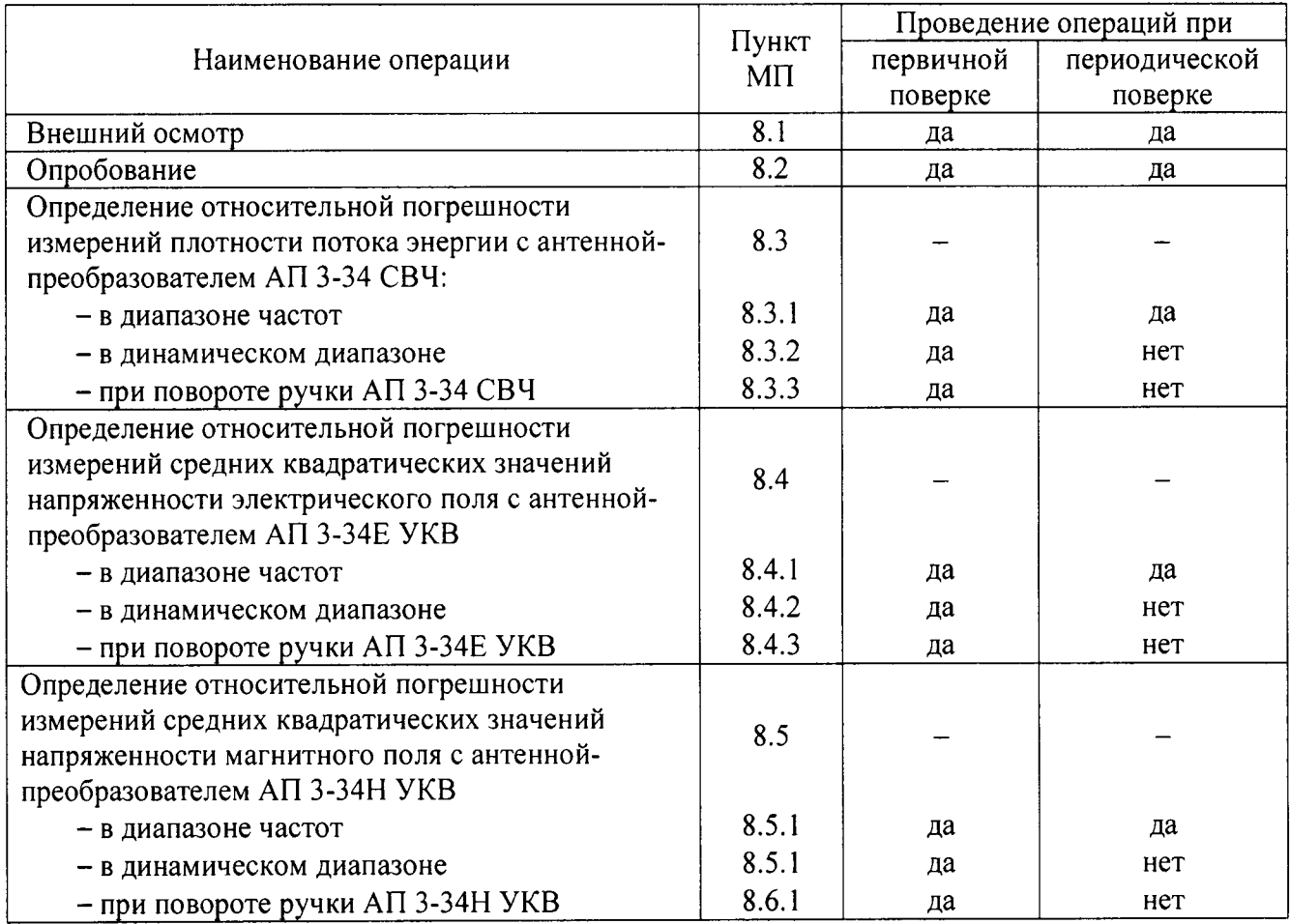

2.2 Поверку по п.п. 8.3, 8.4, 8.5 выполнять в соответствии с комплектом поставки измерителя П3-34 согласно документу «Измеритель параметров электромагнитного поля П3-34. Формуляр БВЕК.431440.08.06 ФО».

2.3 Периодическую поверку измерителя П3-34 допускается проводить в составе антеннпреобразователей, который определяет заявитель, по соответствующим пунктам настоящей методики. При этом, соответствующая запись должна быть сделана в свидетельстве о поверке.

## 3 СРЕДСТВА ПОВЕРКИ

3.1 При проведении поверки измерителей П3-34 должны быть применены средства измерений, указанные в таблице 2.

Таблица 2 - Средства измерений для поверки измерителей П3-34

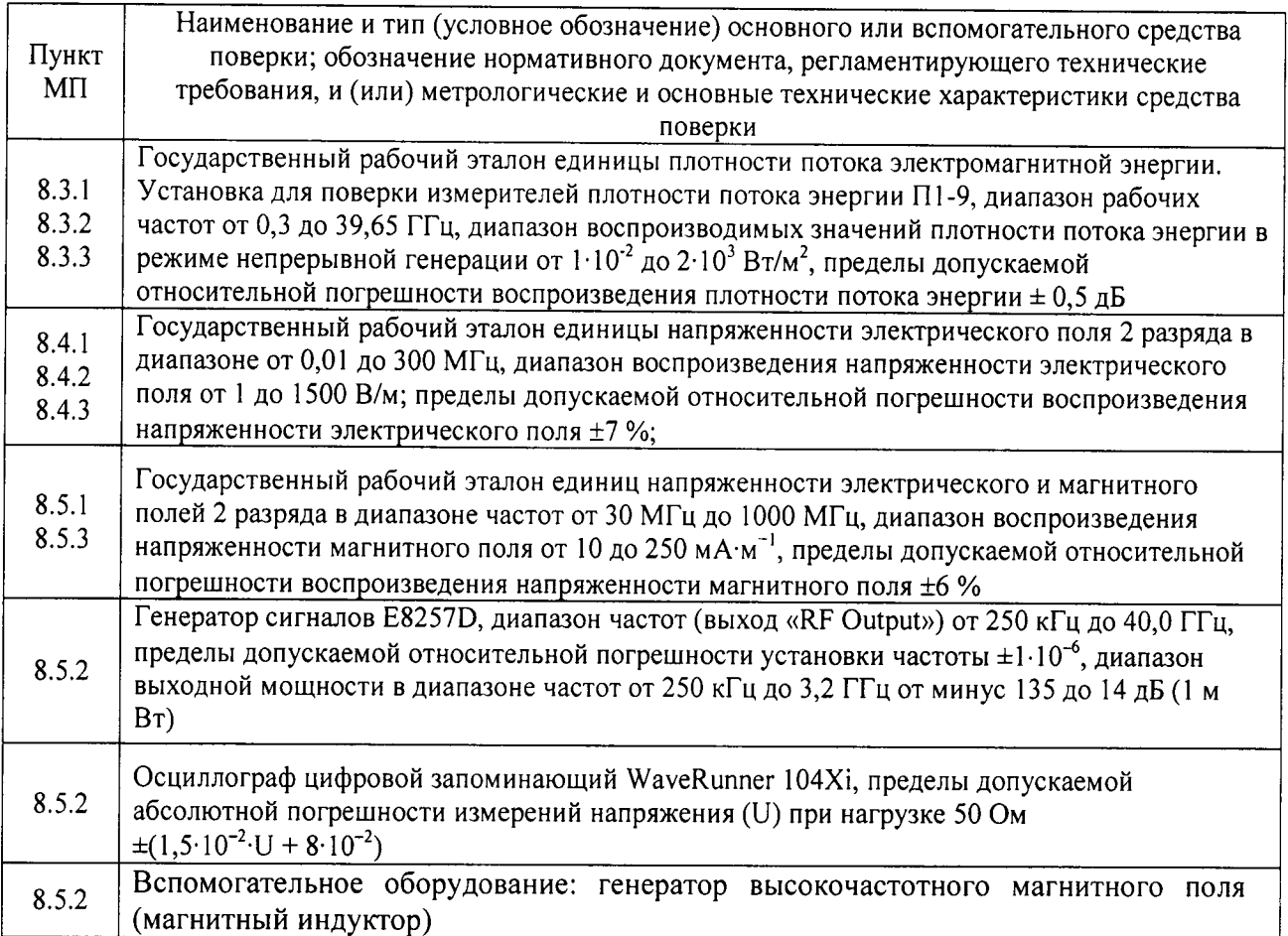

3.2 Допускается использовать аналогичные средства поверки, которые обеспечат измерение соответствующих параметров с требуемой точностью.

3.3 Средства поверки должны быть исправны, поверены и иметь действующие свидетельства о поверке.

3.4 При поверке может быть использован персональный компьютер (далее - ПК) с установленным с компакт-диска, входящего в комплект поставки, программным обеспечением «НТМ-ЭкоМ» (далее – ПО «НТМ-ЭкоМ»)

Минимальные системные требования к ПК:

- операционная система Windows (-XP, -7, -8, - Vista);

- процессор Pentium 1  $\Gamma\Gamma$ ц и выше;

- ОЗУ 512 МБ и более;

- наличие беспроводного канала связи Bluetooth (Bluetooth-модуль должен соответствовать требованиям стандарта Bluetooth 2.0);

- наличие свободного места на жестком диске для установки пакета NET Framework 32-разрядная операционная система - 600 МБ, 64-разрядная операционная система - 1,5 ГБ; для установки ПО «НТМ-ЭкоМ» 32, 64-разрядная операционная система - 100 МБ.

## 4 ТРЕБОВАНИЯ К КВАЛИФИКАЦИИ ПОВЕРИТЕЛЕЙ

4.1 Поверка должна осуществляться лицами, аттестованными в качестве поверителей в области радиотехнических измерений в установленном порядке и имеющим квалификационную группу электробезопасности не ниже второй.

4.2 Перед проведением поверки поверитель должен предварительно ознакомиться с документом «Измерители параметров электромагнитного поля П3-34. Руководство по эксплуатации БВЕК.431440.08.05 РЭ».

## 5 ТРЕБОВАНИЯ БЕЗОПАСНОСТИ

5.1 При проведении поверки необходимо соблюдать требования безопасности. регламентируемые Межотраслевыми правилами по охране труда (правила безопасности) ПОТ Р М-016-2001, РД 153-34.0-03.150-00, а также требования безопасности, приведённые в эксплуатационной документации на измерители ПЗ-34 и средства поверки.

5.2 Средства поверки должны быть надежно заземлены в соответствии с эксплуатационной документацией.

5.3 Размещение и подключение измерительных приборов разрешается производить только при выключенном питании.

# 6 УСЛОВИЯ ПОВЕРКИ

6.1 При проведении поверки должны соблюдаться условия, приведенные в таблице 3.

Таблина 3

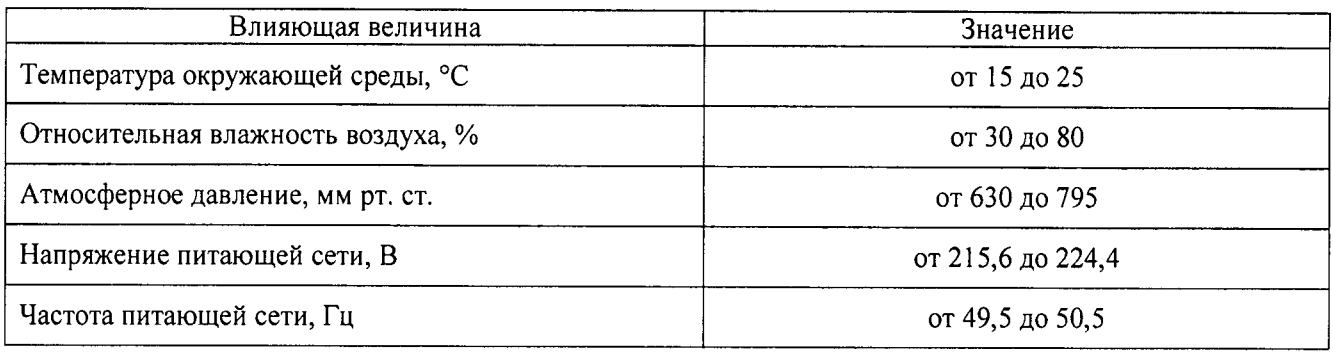

# 7 ПОДГОТОВКА К ПРОВЕДЕНИЮ ПОВЕРКИ

7.1 Перед проведением операций поверки необходимо произвести подготовительные работы, оговоренные в руководствах по эксплуатации измерителей П3-34 и применяемых средств поверки.

# 8 ПРОВЕДЕНИЕ ПОВЕРКИ

## 8.1 Внешний осмотр

8.1.1 Внешний осмотр измерителя П3-34 проводить визуально без вскрытия. При этом необходимо проверить:

- комплектность, маркировку и пломбировку согласно эксплуатационной документации;

- отсутствие видимых механических повреждений входящих в комплект поставки антенн-преобразователей АП 3-34Е УКВ, АП 3-34Н УКВ, АП 3-34 СВЧ (далее - АП-Е, АП-Н, АП-СВЧ соответственно) и блока управления и индикации (далее - БУИ);

- прочность крепления элементов конструкции АП-Е, АП-Н, АП-СВЧ.

8.1.2 Результат внешнего осмотра считать положительным, если:

- комплекгность соответствуют документу кИзмеритель параметров электромагнитного поля П3-34. Формуляр. БВЕК.431440.08.06 ФО» (далее - ФО);

маркировка и пломбировка соответствуют документу кИзмерители параметров электромагнитного поля П3-34. Руководство по эксплуатации. БВЕК.431440.08.05 РЭ» (далее -РЭ);

- отсутствуют видимые механические повреждения АП-Е, АП-Н, АП-СВЧ и БУИ;

 $-$  крепления элементов конструкции АП-Е, АП-Н, АП-СВЧ прочны.

В противном случае результаты внешнего осмотра считать отрицательными и последующие операции поверки не проводить.

#### 8.2 Опробование

8.2.1. Включить питание АП-Е (АП-Н, АП-СВЧ) с помощью тумблера, расположенного на боковой поверхности ручки и контролировать мигание (олин раз) индикатора состояния (светодиода) АП-Е (АП-Н, АП-СВЧ), что свидетельствует о готовности АП-Е (АП-Н, АП-СВЧ) работе (рисунок l).

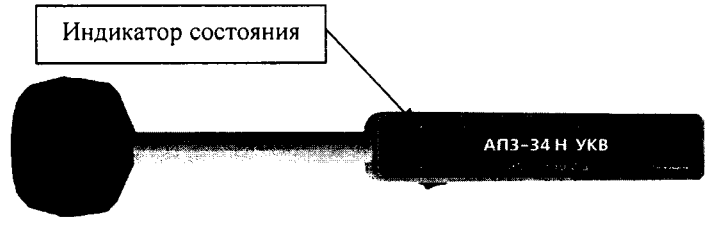

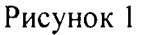

8.2.2 При наличии в комплекте поставки БУИ включить его. Для этого необходимо нажать и удерживать не менее 3 с кнопку «Вкл/выкл» на передней панели и контролировать

– загорание светодиода рядом с кнопкой «Вкл/выкл»

- на экране БУИ отображение стартового окна (название, время, дата, версия ПО).

Установить с помощью кнопок на передней панели БУИ время и дату.

8.2.3 Нажать кнопку «Старт» и контролировать на экране БУИ меню выбора типа антенныпреобразователя (рисунок 2).

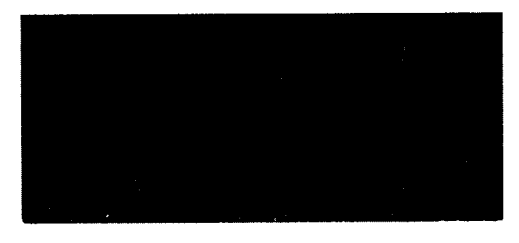

Рисунок 2

нужной АП-Е (АП-Н, АП-СВЧ) и нажать кнопку  $\Box$ , наблюдать меню выбора антенныпреобразователя (далее - АП) (рисунок 3). Заводской номер выбранной АП зарегистрировать 8.2.4 С помощью кнопок **Ейния и Еў подвести стрелку «>>» в левой части экрана к** рабочем журнале.

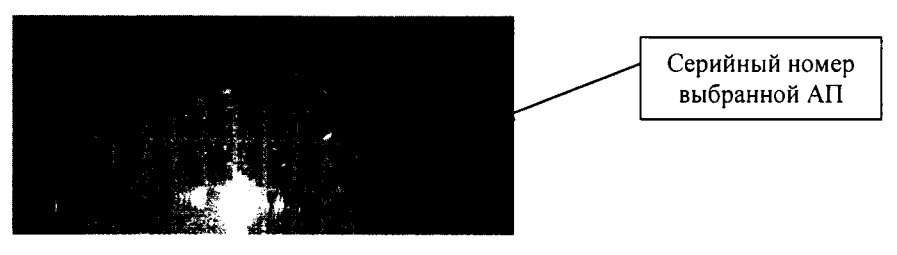

Рисунок 3

8.2.5 С помощью кнопок и выбрать нужную АП и нажать кнопку [2]. Контролировать на экране БУИ процедуру подключения выбранной АП (рисунок 4).

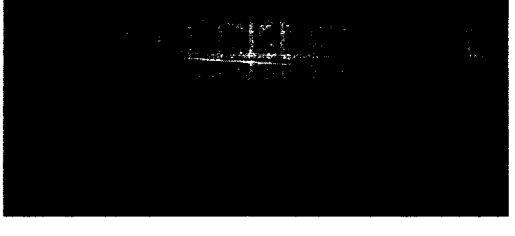

Рисунок 4

По окончании процедуры на экране БУИ контролировать сообщение «Соединение установлено. Нажмите ОК» (рисунок 5).

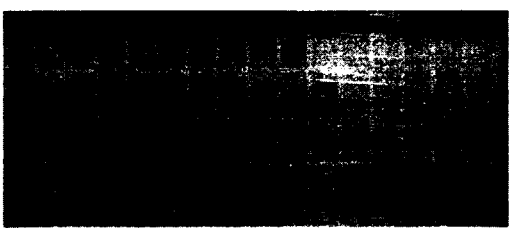

Рисунок 5

Примечание - Если связь с выбранной АП-Е (АП-Н, АП-СВЧ) не будет установлена, то на экране появится сообщение «Соединение не установлено. Нажмите «НАЗАД». При нажатии на кнопку осуществляется переход к стартовому окну.

8.2.6 После установления соединения нажать на кнопку  $\Box$  и наблюдать на экране БУИ меню выбора режима работы БУИ с выбранной АП-Е (АП-Н, АП-СВЧ) (рисунок 6).

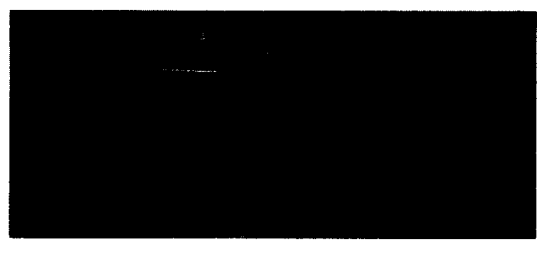

#### Рисунок 6

С помощью кнопок  $\sum_{\alpha} u \leq \sum_{\beta}$  выбрать режим работы «Тест» и нажать кнопку  $\Box$ , на экране БУИ наблюдать информацию о результатах тестирования. Результат наблюдения зафиксировать в рабочем журнале.

8.2.7 С помощью кнопок XX и Выбрать режим работы «Измерения», нажать кнопку  $\mathbf{\Omega}$  и на экране БУИ наблюдать окно измерений (рисунок 7).

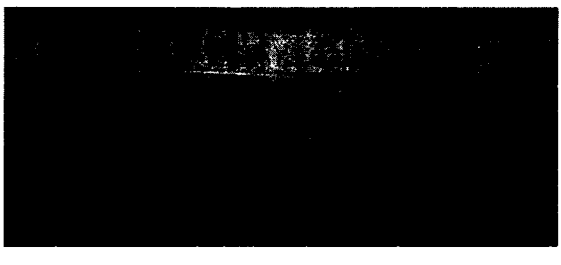

Рисунок 7

8.2.8 Нажать кнопку  $\Box$  наблюдать на экране БУИ появления предложения «Ввод значения частоты:» (рисунок 8).

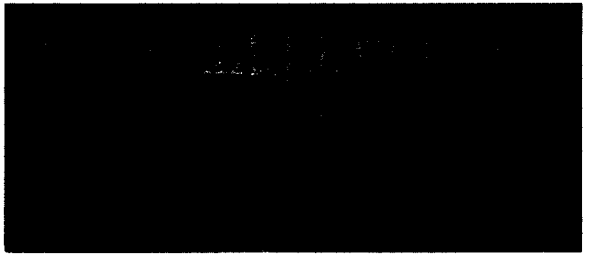

## Рисунок 8

С помощью кнопок  $\sum_{i=1}^{\infty}$  и  $\sum_{i=1}^{\infty}$  установить нужную частоту и нажать кнопку  $\sum_{i=1}^{\infty}$ . В результате возвращаемся к экрану рисунок 8 с установленной частотой.

8.2.9 В режиме «Измерения» на экране БУИ в правом нижнем углу наблюдать символы состояния заряда аккумуляторов АП («а») и БУИ («и»).

В случае разряда аккумуляторов (соответствующий символ пуст) необходимо провести их зарядку в соответствии с РЭ.

.<br>8.2.10 Для завершения измерений нажать кнопку «Стоп» или выключить БУИ.

8.2.11 При отсутствии в комплекте поставки БУИ установить с компакт-диска (далее - CD), входящего в комплект поставки, на ПК ПО «НТМ-ЭкоМ».

Для этого последовательно выполнить следующие операции.

8.2.11.1 Проверить наличие (при отсутствии установить) на ПК следующего ПО:

- Windows Installer v2.0 или выше (можно скачать с сайта Microsoft или установить с CD [папка WindowsInstaller3 1]);

- .NET Framework v4.0 или выше (можно скачать с сайта Microsoft или установить с CD [папка DotNetFX40Client]);

- Internet Explorer v5.1 или выше (можно скачать с сайта Microsoft):

- Microsoft Data Access Components 2.8 или выше (можно скачать с сайта Microsoft или установить с CD [папка MDAC28]).

8.2.11.2 Запустить файл setup.exe, записанный на CD (рисунок 9), и следовать дальнейшим инструкциям на экране ПК (нажимать кнопку «Далее»).

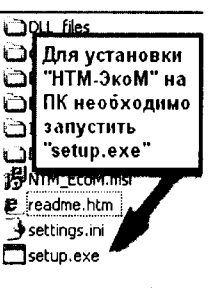

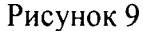

8.2.11.3 При появлении на экране ПК сообщения, приведенного на рисунке 10, нажать кнопку «ОК».

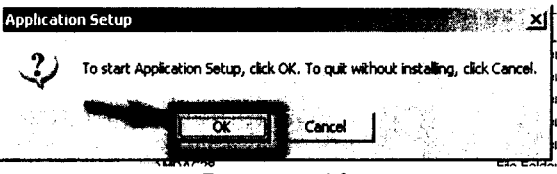

Рисунок 10

Контролировать появление на экране ПК сообщения, приведенного на рисунке 11.

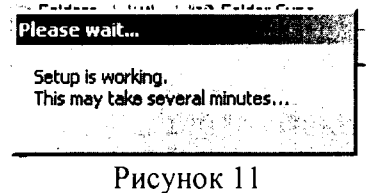

Программа установки проверяет наличие Net Framework 4.0, если на ПК не установлена данная платформа, программа устанавливает её.

Завершив проверку наличия и установку (в случае необходимости) платформы .Net Framework 4.0, программа запустит установщик ПО «НТМ-ЭкоМ» - на экране ПК появится окно, приведенное на рисунке 12.

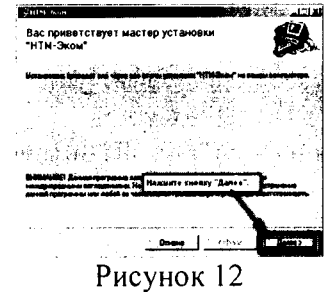

8.2.11.4 Выбрать папку для установки ПО <НТМ-ЭкоМ> (рисунок l3).

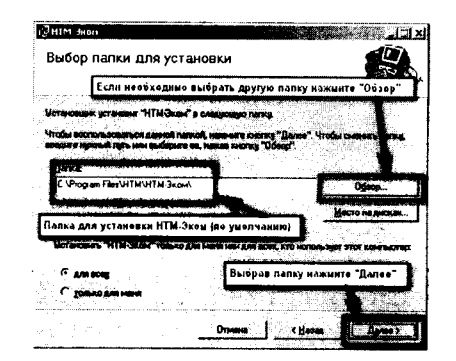

Рисунок 13

8.2.11.5 После того как ПО «НТМ-ЭкоМ» будет установлено, нажать кнопку «Далее» (рисунок l4).

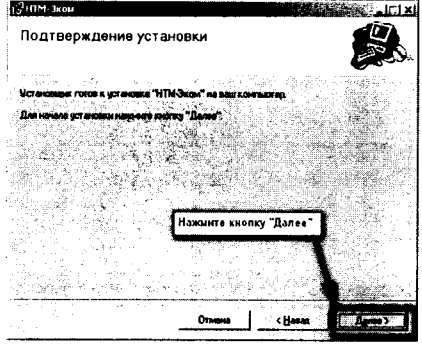

Рисунок l4

Контролировать появление на рабочем столе ПК иконки ПО «НТМ-ЭкоМ» (рисунок 15)

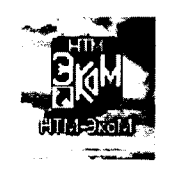

## Рисунок l5

8.2.11.6 После установки ПО «НТМ-ЭкоМ» на ПК перед её запуском необходимо воспользоваться стандартными средствами Windows, предназначенных для поиска Bluetooth устройств и соединения с ними. Для этого открыть на ПК «Панель управления». В категории «Оборудование и звук» щелкнуть «Добавление устройства» и далее следовать инструкциям.

8.2.11.7 Включить АП-Е (АП-Н, АП-СВЧ). Запустить ПО "НТМ-ЭкоМ".

Выполнить процедуру соединения ПК с АП-Е (АП-Н, АП-СВЧ), для чего необходимо указать код (PIN): 1234. В результате работы с мастером добавления Bluetooth устройств АП-Е (АП-Н, АП-СВЧ) будет по радиоканапу подключена к ПК и ему булет присвоен определенный СОМ-порт. Проверить номер СОМ-порта можно в меню <Панель управления -> Оборудование звук -> Диспетчер устройств -> Порты (COM и LPT)»

Этот СОМ-порт будет использоваться в ПО «НТМ-ЭкоМ» для обмена данными между ПК и АП-Е (АП-Н, АП-СВЧ).

8.2.11.8 Проверить функционирование ПО "НТМ-ЭкоМ" нажатием кнопок на виртуальной панели управления ПО «НТМ-ЭкоМ».

8.2.11.9 Выполнить операцию «ТЕСТ» в соответствии с рисунком 16.

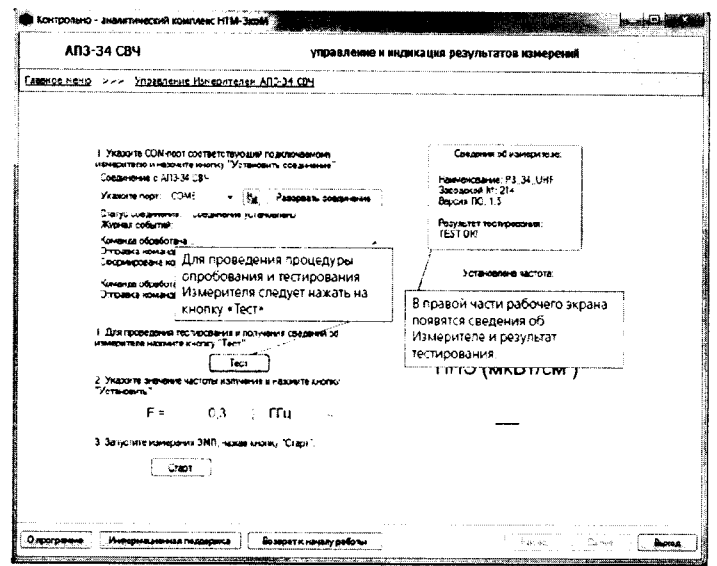

#### Рисунок 16

Результаты тестирования зафиксировать в рабочем журнале.

8.2.12 Проверка идентификационных данных (признаков) ПО

8.2.12.1 При наличии в комплекте поставки БУИ включить его. Для этого необходимо нажать и удерживать не менее 3 с кнопку «Вкл/выкл» на передней панели и контролировать:

- загорание светодиода рядом с кнопкой «Вкл/выкл»;

- на экране БУИ отображение стартового окна.

В верхней строчке стартового окна наблюдать идентификационное наименование и номер версии встроенного ПО. Результат наблюдений зафиксировать в рабочем журнале.

8.2.12.2 Для проверки идентификационного наименования и номера версии установленного компакт-диска ПО «НТМ-ЭкоМ» выбрать в папке «НТМ-ЭкоМ» файл РЗ 34.dll, последовательно выбрать «Свойства», «Версия» и поле «Версия файла» наблюдать версию файла, результат наблюдения зафиксировать в рабочем журнале.

8.2.12.3 Результаты проверки идентификационных данных (признаков) ПО считать положительными, если:

- встроенное ПО имеет: идентификационное наименование  $P3-34$  и номер версии v.1.2 и  $subure$ .

- файл P3\_34.dll ПО «НТМ-ЭкоМ» имеет версию 1.0.0 и выше.

8.2.13 Результаты опробования считать положительными, если:

- ПО «НТМ-ЭкоМ» установлено на ПК (при наличии в комплекте поставки) и его виртуальные кнопки управления функционируют;

- результаты проверки идентификационных данных (признаков) ПО положительные;

- выполнено соединение АП-Е (АП-Н, АП-СВЧ) с БУИ (или ПК, с установленным ПО «НТМ-ЭкоМ»);

- результаты выполнения режима «Тест»: «Тест ОК»

- кнопки управления на передней панели БУИ функционируют;

- серийный номер на фирменной наклейке корпуса АП-Е (АП-Н, АП-СВЧ) совпадает с серийным номером, полученным в п. 8.2.4 или в п. 8.2.11.9

В противном случае результаты опробования считать отрицательными и дальнейшие операции поверки не проводить.

8.3 Определение относительной погрешности измерений плотности потока энергии с антенной-преобразователем АП 3-34 СВЧ

8.3.1 Определение относительной погрешности измерений плотности потока энергии (далее  $- \Pi \Pi$ Э) в диапазоне частот

8.3.1.1 Определение относительной погрешности измерений ППЭ проводить при значении ППЭ  $\Pi_0 = 10$  мкВт·см<sup>-2</sup> на частотах  $f: 0,30; 0,50; 1,20; 2,00; 2,45; 4,00; 5,64; 8,00; 10,00; 11,50;$ 17.44 ГГц:

8.3.1.2 Для проведения испытаний использовать Государственный рабочий эталон единицы плотности потока электромагнитной энергии. Установку для поверки измерителей плотности потока энергии П1-9 (далее - П1-9).

8.3.1.3 Проводить измерения измерителем ПЗ-34 в положении, когда ручка АП 3-34 СВЧ (далее – АП-СВЧ) в линейно поляризованном поле находится параллельно вектору Н.

При замене эталонного антенного преобразователя (далее - АП<sub>э</sub>) на АП-СВЧ поверяемого измерителя ПЗ-34, расстояние между излучающей антенной и АП<sub>э</sub> (или АП-СВЧ поверяемого измерителя П3-34) должно сохраняться с абсолютной погрешностью не более ±1,5 мм;

Ориентация АП<sub>Э</sub> и АП-СВЧ поверяемого измерителя ПЗ-34 на источник излучения должна быть одинаковой.

8.3.1.4 Вывод текущих (измеренных) значений ППЭ при измерениях с помощью поверяемого измерителя П3-34 проводить:

– на экран БУИ (при наличии в комплекте поставки);

- на экран ПК согласно меню ПО "НТМ-ЭкоМ" (при отсутствии в комплекте поставки БУИ);

8.3.1.5 Выбирать излучающую антенну из состава П1-9 для создания электромагнитного излучения со значением ППЭ  $\overline{H}_0$  = 10 мкВт·см<sup>-2</sup> и значением частоты f, приведенным в  $8.3.1.1.$ 

В соответствии с выбранным значением частоты  $f$  устанавливать АП<sub>Э</sub>.

8.3.1.6 Установить в рабочей зоне П1-9 электромагнитное излучение со значением ППЭ  $\Pi$ <sub>0</sub> = 10 мкВт·см<sup>-2</sup> на выбранной из п. 8.3.1.1 частоте.

8.3.1.7 Установить вместо АП<sub>2</sub> АП-СВЧ поверяемого измерителя П3-34. Выполнить соединение АП-СВЧ с БУИ (или ПК с установленным ПО "НТМ-ЭкоМ"). Выполнить измерения и произвести отсчет  $\Pi_{\mu\nu}$ . Результаты измерений зафиксировать в рабочем журнале.

8.3.1.8 Выполнить п.п. 8.3.1.5 - 8.3.1.7 для всех частот, приведенных в п. 8.3.1.1.

8.3.1.9 Для всех полученных отсчетов  $\Pi_{\mu\nu}$  вычислить значения относительной погрешности измерений ППЭ  $\delta$ <sub>ППЭ</sub>, в дБ, по формуле

$$
\delta_{\Pi\Pi 3} = 10 \cdot \lg \left( \Pi_{\text{max}} / \Pi_0 \right). \tag{1}
$$

Результаты вычислений зафиксировать в рабочем журнале.

8.3.1.10 Результаты поверки считать положительными, если значения  $\delta_{\text{HII3}}$  находятся в пределах  $\pm 2.0$  дБ.

В противном случае результаты поверки считать отрицательными и последующие операции поверки с антенной-преобразователем АП 3-34 СВЧ не проводить.

8.3.2 Определение относительной погрешности измерений плотности потока энергии в динамическом диапазоне

8.3.2.1 Определение относительной погрешности измерений ППЭ в динамическом диапазоне проводить на частоте  $f = 1,00$  ГГц при значениях ППЭ  $\Pi_0$ : 0,5; 1,0; 10; 100; 1000; 5000; 10000 мкВт $\cdot$ см<sup>-2</sup>.

8.3.2.2 Для проведения поверки использовать П1-9.

8.3.2.3 Проводить измерения измерителем П3-34 в положении, когда ручка АП-СВЧ в линейно поляризованном поле находится параллельно вектору Н.

При замене АП<sub>Э</sub> на АП-СВЧ поверяемого измерителя ПЗ-34 расстояние между излучающей антенной и АП<sub>Э</sub> (или АП-СВЧ поверяемого измерителя П3-34) должно сохраняться с абсолютной погрешностью не более ±1,5 мм;

Ориентация АП<sub>2</sub> и АП-СВЧ поверяемого измерителя П3-34 на источник излучения должна быть одинаковой.

8.3.2.4 Вывод текущих (измеренных) значений ППЭ при измерениях с помощью измерителя ПЗ-34 проводить в соответствии с п. 8.3.1.4.

8.3.2.5. Выбрать излучающую антенну из состава П1-9 для создания электромагнитного излучения на частоте  $f = 1,00$  ГГц.

В соответствии с выбранным значением частоты  $f$  установить АП<sub>Э</sub>.

8.3.2.6 Установить в рабочей зоне П1-9 электромагнитное излучение со значением ППЭ  $\Pi_{0} = 0.5$  MKBT·CM<sup>-2</sup> Ha частоте  $f = 1.00$  ГГц.

8.3.2.7 Установить вместо АП<sub>Э</sub> АП-СВЧ поверяемого измерителя ПЗ-34. Выполнить соединение АП-СВЧ с БУИ (или ПК с установленным ПО "НТМ-ЭкоМ"). Выполнить измерения и произвести отсчет  $\Pi_{\mu\nu}$ . Результаты измерений зафиксировать в рабочем журнале.

8.3.2.8 Выполнить п.п. 8.3.2.5 – 8.3.2.7 для всех значений ППЭ  $\Pi_0$ , приведенных в п. 8.3.2.1.

8.3.2.9 Для всех полученных отсчетов  $\Pi_{\mu\nu}$ вычислить значения относительной погрешности измерений ППЭ  $\delta$ <sub>ппэ</sub>, в дБ, по формуле (1).

8.3.2.10 Результаты поверки считать положительными, если в диапазоне измерений ППЭ от 1 до 10000 мкВт·см<sup>-2</sup> значения  $\delta$ <sub>ППЭ</sub> находятся в пределах  $\pm$ 2,0 дБ.

В противном случае результаты поверки считать отрицательными и последующие операции поверки с антенной-преобразователем АП 3-34 СВЧ не проводить.

8.3.3 Определение относительной погрешности измерений ППЭ при повороте ручки АП 3-34 СВЧ

8.3.3.1 Определение относительной погрешности измерений ППЭ при повороте ручки АП-СВЧ проводить на частотах 2,45; 5,64 при значении ППЭ  $\Pi_0 = 10$  мкВт см<sup>-2</sup> и при поворотах ручки АП-СВЧ вокруг своей оси на углы ф: 0°, 60°, 120°, 180°, 240°, 300°.

8.3.3.2 Для проведения испытаний использовать П1-9.

8.3.3.3 Вывод текущих (измеренных) значений ППЭ при измерениях с помощью измерителя ПЗ-34 проводить в соответствии с п. 8.3.1.4.

8.3.3.4 Выбрать излучающую антенну из состава П1-9 для создания электромагнитного излучения со значениями  $\Pi_0 = 10$  мкВт $\cdot$ см<sup>-2</sup> на частоте  $f = 2.45$  ГГц.

8.3.3.5 Установить в рабочей зоне П1-9 электромагнитное излучение со значением ППЭ  $\Pi$ <sub>0</sub> = 10 мкВт·см<sup>-2</sup> на частоте  $f$  = 2,45 ГГц.

8.3.3.6 Установить АП-СВЧ поверяемого измерителя П3-34 в рабочей зоне П1-9 в таком положении, когда ручка АП-СВЧ в линейно поляризованном поле находится параллельно вектору Н. Выполнить соединение АП-СВЧ с БУИ (или ПК с установленным ПО "НТМ-ЭкоМ").

Выполнить измерения при повороте ручки АП-СВЧ вокруг своей оси на углы  $\varphi$ , приведенные в п. 8.3.3.1, фиксируя значения  $\Pi_{\mu\nu\omega}^{H}$ .

Результаты измерений зафиксировать в рабочем журнале.

8.3.3.7 Установить АП-СВЧ поверяемого измерителя П3-34 в рабочей зоне П1-9 в таком положении, когда ручка АП-СВЧ в линейно поляризованном поле находится параллельно вектору Е.

Выполнить измерения при повороте ручки АП-СВЧ на углы  $\varphi$ , приведенные в п. 8.3.3.1, фиксируя значения  $\varPi_{\mu_{\mathbf{3M}\varphi}}^{E}$ 

Результаты измерений зафиксировать в рабочем журнале,

8.3.3.8 Установить АП-СВЧ поверяемого измерителя П3-34 в рабочей зоне П1-9 в таком положении, когда ручка АП-СВЧ в линеЙно поляризованном поле находится в вдоль ЕхН направления распространения СВЧ излучения.

Выполнить измерения при повороте ручки АП-СВЧ на углы  $\varphi$ , приведенные в п. 8.3.3.1, фиксируя значения  $\varPi_{\sf u m\phi}^{\sf E\times H}$ 

Результаты измерений зафиксировать в рабочем журнале.

8.3.3.9 Для всех полученных отсчетов  $\Pi_{u \text{mu}}^H$ ,  $\Pi_{u \text{mu}}^E$ ,  $\Pi_{u \text{mu}}^{E \times H}$  вычислить значения относительной погрешности измерений ППЭ  $\delta^\phi_\text{PIB}$ , в дБ, по формуле (1).

Результат вычислений зафиксировать в рабочем журнале

8.3.3.10 Результаты поверки считать положительными, если все значения  $\delta_{\text{TT}3}^{\varphi}$  находятся в пределах  $\pm 2.0$  дБ.

В противном случае результаты первичной поверки считать отрицательными.

### 8.4 Определение относительной погрешности измерений средних квадратических значений напряженности электрического поля с антенной-преобразователем АП 3\_34Е УКВ

8.4.1 Определение относительной погрешности измерений средних квадратических значений (далее - СКЗ) напряженности электрического поля (далее - НЭП) в диапазоне частот

8.4.1.1 Определение относительной погрешности измерений СКЗ НЭП в диапазоне частот проводить на частотах  $f: 30, 50, 100, 200, 300$  МГц при значении НЭП  $E_0 = 10$  B $\cdot$ м<sup>-1</sup>,

8.4.1.2 Для проведения поверки использовать Государственный рабочий эталон единицы напряженности электрического поля 2 разряда в диапазоне от 0,01 до 300 МГц (далее - РЭНЭП-001/300M).

8.4.1.3 Выполнить соединение АП 3-34Е УКВ (далее - АП-Е) с БУИ (или ПК с установленным ПО "НТМ-ЭкоМ")

8.4.1.4 Установить АП-Е в рабочую зону РЭНЭП-00l/300М таким образом, чтобы ручка АП-Е была ориентирована перпендикулярно вектору Е.

8.4.1.5 Установить в рабочей зоне РЭНЭП-001/300М значение НЭП  $\,E_{_0}\,=\,$  10 В·м $^{-1}$ , частотой  $f = 30$  MF<sub>u</sub>.

В БУИ (или ПК с установленным ПО "НТМ-ЭкоМ") установить частоту измерений  $f$ = 30 МГц, произвести отсчет  $E_{\mu_{2M}}$ , в В $\cdot$ м<sup>-1</sup>, измеренного значения НЭП измерителем П3-34.

Результат измерений зафиксировать в рабочем журнале.

8.4.1.6 Рассчитать относительную погрешность измерений СКЗ НЭП  $\delta_{\rm H3II}$ , в %, по формуле

$$
\delta_{\text{H}\text{H}} = \left(\frac{E_{\text{H}\text{H}} - E_0}{E_0}\right) \cdot 100. \tag{2}
$$

Результат расчета зафиксировать в рабочем журнале.

8.4.1.7 Выполнить операции по п.п. 8.4.1.5, 8.4.1.6 для всех частот f, указанных в п. 8.4.1.1.

8.4.1.8 Результаты поверки считать положительными, если в диапазоне частот от 30 до 300 МГц значения  $\delta_{H2H}$  находятся в пределах  $\pm 30$  %.

В противном случае результаты поверки считать отрицательными и последующие операции поверки с антенной-преобразователем АП 3-34Е УКВ не проводить,

8.4.2 Определение относительной погрешности измерений СКЗ НЭП в динамическом диапазоне

8.4.2.1 Определение относительной погрешности измерений СКЗ НЭП в динамическом диапазоне проводить на частоте  $f= 100$  МГц при значениях НЭП  $E_0$  : 1; 5; 10; 50; 100; 150 В $\cdot$ м<sup>-1</sup>.

8.4.2.2 Установить в рабочей зоне РЭНЭП-001/300М значение НЭП  $E_{\text{o}} = 1 \text{ B} \cdot \text{m}^{-1}$ , частотой  $f = 100$  MF<sub>u</sub>.

8.4.2.З В БУИ (или ПК с установленным ПО "НТМ-ЭкоМ") установить частоту измерений  $f$ = 100 МГц, произвести отсчет  $E_{\mu\nu}$ , в В $\cdot$ м<sup>-1</sup>, значения НЭП. Результат измерений зафиксировать в рабочем журнале.

8.4.2.4 Рассчитать значение относительной погрешности измерений НЭП  $\delta_{\text{H}\rightarrow\text{H}}$ , в дБ, по формуле (2).

8.4.2.5 Выполнить п.п. 8.4.2.2 - 8.4.2.4 для всех значений  $E_0$ , указанных в п. 8.4.2.1.

8.4.2,6 Результаты поверки считать положительными, если в диапазоне измерений НЭП от <sup>1</sup> до 150 В $\cdot$ м<sup>-1</sup> значения  $\delta_{\text{H}}$  находятся в пределах  $\pm 30$  %.

В противном случае результаты поверки считать отрицательными и последующие операции поверки с антенной-преобразователем АП 3-34Е УКВ не проводить.

8.4.3 Определение относительной погрешности измерений СКЗ НЭП при повороте ручки АП 3-34Е УКВ

8.4.3.1 Определение относительной погрешности измерений СКЗ НЭП при повороте ручки АП-Е проводить на частоте  $f = 100$  МГц, при значении НЭП  $E_0 = 10$  В м<sup>-1</sup> и при поворотах ручки АП-Е вокруг своей оси на углы  $\varphi$ : 0°, 60°, 120°, 180°, 240°, 300°.

8.4.3.2 Установить АП-Е в рабочую зону РЭНЭП-001/300М таким образом, чтобы ручка АП-Е была ориентирована перпендикулярно вектору Е.

8.4.3.3 Установить в рабочей зоне РЭНЭП-001/300М значение НЭП  $E_0 = 10 B \cdot w^{-1}$ , частотой  $f = 100$  MF<sub>H</sub>.

8.4.3.4 В измерителе П3-34 (БУИ или ПК с установленным ПО "НТМ-ЭкоМ") установить частоту измерений  $f = 100$  МГц, произвести отсчет  $E_{\mu}^{\varphi}$ , в В $\cdot$ м<sup>-1</sup>, значения НЭП. Результаты измерений зафиксировать в рабочем журнале.

8.4.3.5 Выполнить измерения при повороте ручки АП-Е вокруг своей оси на углы  $\varphi$ , приведенные в п. 8.4.3.1, фиксируя значения  $E_{\mu_{3M}}^{\varphi}$ . Результаты измерений зафиксировать в рабочем журнале.

8.4.3.6 Рассчитать относительную погрешность измерений НЭП  $\delta_{H\!supset\! T}^{\phi}$ , в %, по формуле (2).

Результаты вычислений зафиксировать в рабочем журнале.

8.4.3.7 Установить АП-Е в рабочую зону РЭНЭП-001/300М таким образом, чтобы ручка АП-Е была ориентирована параллельно вектору Е.

Повернуть ручки АП-Е вокруг свой оси на произвольный угол ф.

Выполнить измерения, фиксируя значения  $E_{uv}^{\varphi}$ .

Рассчитать относительную погрешность измерений НЭП  $\delta_{\text{H3II}}^{\varphi}$ , в %, по формуле (2).

8.4.3.8 Результаты поверки считать положительными, если все значения  $\delta_{H\supset H}^{\varphi}$  находятся в пределах ±30 %.

В противном случае результаты первичной поверки считать отрицательными.

8.5 Опрелеление относительной погрешности измерений средних квадратических значений напряженности магнитного поля с антенной-преобразователем АП 3-34Н УКВ

8.5.1 Определение относительной погрешности измерений СКЗ напряженности магнитного поля (далее - НМП) в диапазоне частот

8.5.1.1 Определение относительной погрешности измерений СКЗ НМП проводить при значении НМП  $H_0 = 0.25 \text{ A} \cdot \text{m}^{-1}$  на частотах  $f: 30, 35, 38, 40, 45, 50 \text{ M} \cdot \text{C}$  использованием Государственного рабочего эталона единиц напряженности электрического магнитного полей 2 разряда в диапазоне частот от 30 до 1000 МГц (далее - РЭНЭМП-30/1000М).

8.5.1 .2 Установить АП 3-34Н УКВ (далее - АП-Н) поверяемого измерителя П3-34 в рабочую

зону РЭНЭМП-30/1000М таким образом, чтобы ручка АП-Н была перпендикулярна вектору  $H$ .

Выполнить соединение АП-Н с БУИ (или ПК с установленным ПО "НТМ-ЭкоМ").

8.5.1.3 Установить в рабочей зоне РЭНЭМП-30/1000М значение НМП  $H_0 = 0.25 \text{ A} \cdot \text{m}^{-1}$ частотой  $f = 30$  МГц.

8.5,1.4 Установить в измерителе П3-34 (БУИ или ПК с установленным ПО "НТМ-ЭкоМ") частоту измерений  $f = 30$  МГц. Произвести отсчет измеренного значения НМП измерителем П3-34  $H_{\mu\nu}$ . Результат измерений зафиксировать в рабочем журнале.

8.5.1.5 Рассчитать относительную погрешность измерений НМП  $\delta_{\rm HMI}$ , в %, по формул

$$
\delta_{\text{HMI}} = \left(\frac{H_{\text{H3M}} - H_0}{H_0}\right) \cdot 100. \tag{3}
$$

Результаты вычислений зафиксировать в рабочем журнале.

8.5.1.6 Выполнить п.п. 8.5.1.3 – 8.5.1.5 для всех частот f, указанных в п. 8.5.1.1

8.5.1,7 Результаты поверки считать положительными, если в диапазоне частот от 30 до 50 МГц значения  $\delta_{HMT}$  находятся в пределах  $\pm 30$  %.

В противном случае результаты поверки считать отрицательными и последующие операции поверки с антенной-преобразователем АП 3-З4Н УКВ не проводить.

8.5.2 Определение относительной погрешности измерений СКЗ НМП в динамическом диапазоне

8.5.2.1 Опрелеление относительной погрешности измерений НМП проводить при значениях НМП  $H_0: 0,1; 0,5; 1,0; 2,0; 5,0; 10,0; 15,0$  А $\cdot$ м<sup>-1</sup> на частотах f: 30, 38, 50 МГц с использованием вспомогательного оборулования: генератора высокочастотного магнитного поля, выполненного в виде магнитного индуктора.

8.5.2.2 Подсоединить генератор сигналов E8257D (далее - E8257D) к входу генератора высокочастотного магнитного поля.

Подсоединить осциллограф uифровой запоминающий WачеRчппеr 104Xi (далее WачеRuппеr 104Xi) к выходу генератора высокочастотного магнитного поля.

Установить детекторную часть АП-Н в рабочем объеме полеобразующей системы генератора высокочастотного магнитного поля так, чтобы ручка АП-Н в линейно поляризованном поле ориентирована параллельно вектору Н.

8,5,2.З Выполнить соединение АП-Н с БУИ (ПК с установленным ПО "НТМ-ЭкоМ") и режиме <Измерения) установить частоту измерений 30 МГц.

8.2,5.4 Включить E8257D, WачеRчппеr l04Xi. Включить мощность E8257D на частоте 30 МГц.

8.5.2.5 Изменять значение СВЧ мощности E8257D до тех пор, пока измеряемое поверяемым измерителем П3-34 значение НМП  $H_{\text{uav}}$  станет равным 0,25 А $\cdot$ м<sup>-1</sup>.

Зафиксировать показания WaveRunner 104Xi  $U_0$ , в мВ, в рабочем журнале.

8.5.2.6 Изменять значение СВЧ мощности E8257D до тех пор, пока показания WaveRunner 104Xi станут равными 0,4·U<sub>0</sub> мB, что соответствует  $H_0 = 0$ , 1 A·m<sup>-1</sup>.

Выполнить измерения измерителем П3-34 значения установленной НМП  $H_{uu}$ , в А $\cdot$ м<sup>-1</sup>.

Результат зафиксировать в рабочем журнале.

8.5.2.7 Изменять значение СВЧ мощности E8257D до тех пор, пока показания WaveRunner 104Xi станут равными: 2·U<sub>0</sub>, 4·U<sub>0</sub>, 8·U<sub>0</sub>, 20·U<sub>0</sub>, 40·U<sub>0</sub>, 60·U<sub>0</sub> мВ, что соответствует  $H_0$ : 0,5; 1,0; 2,0; 5,0; 10,0; 15,0 А $\cdot$ м<sup>-1</sup>, фиксируя измеренные измерителем П3-34 значения НМП  $H_{u_{2M}}$ , в А $\cdot$ м<sup>-1</sup>.

8.5.2.8 Рассчитать относительную погрешность измерений СКЗ НМП  $\delta_{HMI}$ , в %, по формуле (3).

Результаты вычислений зафиксировать в рабочем журнале.

8.5.2.9 Выполнить аналогичные измерения и вычисления по п.п. 8.5.2.3 - 8.5.2.8 на частотах 38, 50 МГц.

8.5.2.10 Результаты поверки считать положительными, если в диапазоне измерений НМП от 0,1 до 15 А·м<sup>-1</sup> значения  $\delta$ <sub>нмп</sub> находятся в пределах ±30 %.

В противном случае результаты поверки считать отрицательными и последующие операции поверки с антенной-преобразователем АП 3-34Н УКВ не проводить.

8.5.3 Определение относительной погрешности измерений СКЗ НМП при повороте ручки  $ATI 3-34E YKB$ 

8.5.3.1 Определение относительной погрешности измерений СКЗ НМП проводить на частоте 38 МГц при значении НМП  $H_0 = 0.25 \text{ A} \cdot \text{m}^{-1}$  при поворотах ручки АП-Н вокруг своей оси на углы ф: 0°, 60°, 120°, 180°, 240°, 300° с использованием РЭНЭМП-30/1000М.

8.5.3.2. Установить АП-Н поверяемого измерителя П3-34 в рабочую зону РЭНЭМП-30/1000М таким образом, чтобы ручка АП-Н была перпендикулярна вектору  $\overline{H}$ .

Выполнить соединение АП-Н с БУИ (или ПК с установленным ПО "НТМ-ЭкоМ").

8.5.3.3 Установить в рабочей зоне РЭНЭМП-30/1000М значение НМП  $H_0 = 0.25 \text{ A} \cdot \text{m}^{-1}$ частотой  $f = 38$  МГц.

8.5.3.4 Установить в измерителе П3-34 (БУИ или ПК с установленным ПО "НТМ-ЭкоМ") частоту измерений  $f = 38$  МГц. Произвести отсчет измеренного значения НМП измерителем П3-34  $H_{\mu_{2M}}$ . Результат измерений зафиксировать в рабочем журнале

8.5.3.5 Выполнить измерения при повороте ручки АП-Н вокруг своей оси на углы  $\varphi$ , приведенные в п. 8.5.3.1, фиксируя значения  $H_{ux}$ . Результаты измерений зафиксировать в рабочем журнале.

8.5.3.6 Рассчитать относительную погрешность измерений СКЗ НМП  $\delta_{HMI}$ , в %, по формуле (3).

Результаты вычислений зафиксировать в рабочем журнале.

8.5.3.7. Установить АП-Н поверяемого измерителя П3-34 в рабочую зону РЭНЭМП-30/1000М таким образом, чтобы ручка АП-Н была параллельна вектору Н.

Выполнить поворот ручки АП-Н вокруг свой оси на произвольный угол ф и зафиксировать в рабочем журнале измеренное измерителем П3-34 значение  $H_{\text{grav}}$ .

8.5.3.8 Рассчитать относительную погрешность измерений НМП  $\delta$ <sub>НМП</sub>, в %, по формуле (3).

8.5.3.9 Результаты поверки считать положительными, если значения  $\delta$ <sub>НМП</sub> находятся в пределах ±30 %.

В противном случае результаты первичной поверки считать отрицательными.

## 9 ФОРМЛЕНИЕ РЕЗУЛЬТАТОВ ПОВЕРКИ

9.1 Измеритель ПЗ-34 в составе с АП-СВЧ признается годным, если в ходе поверки все результаты положительные.

9.2 Измеритель ПЗ-34 в составе с АП-Е признается годным, если в ходе поверки все результаты положительные.

9.3 Измеритель ПЗ-34 в составе с АП-Н признается годным, если в ходе поверки все результаты положительные.

9.4 На измеритель П3-34, который признан годным, выдает выдается Свидетельство о поверке по установленной форме.

9.5 Измеритель ПЗ-34, имеющий отрицательные результаты поверки в обращение не допускается, и на него выдается Извещение о непригодности к применению с указанием причин непригодности

Начальник НИО-2 ФГУП «ВНИИФТРИ»

Начальник лаборатории 202 НИО-2 ФГУП «ВНИИФТРИ

Старший научный сотрудник НИО-2 ФГУП «ВНИИФТРИ»

В.А.Тищенко

C.A. KONOTHITHH